# **CTRL (Control)**

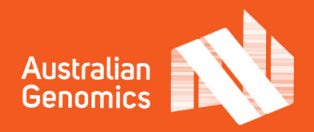

# **What is CTRL?**

CTRL is an online consent and engagement web application developed by Australian Genomics and inspired by the concept of dynamic consent. CTRL differs to traditional paper-based consent forms in that it is delivered online, and the information can be presented in more flexible ways: for example, in the form of videos and infographics. Research participants can login and update or change their preferences about data sharing at any time. CTRL has been used as a consent option for Australian Genomics flagships and was modified to be used as the consent mechanism for the national reproductive carrier screening study Makenzie's Mission. CTRL has undergone recent upgrades and is now freely available to be adopted by the research community.

# **Adapting CTRL**

CTRL can deliver study information and consent in a different way to traditional paper-based consent forms. Videos, infographics and diagrams can all be embedded into questions or expandable boxes (accordions) to deliver the information to participants in different formats.

# **CTRL Overview**

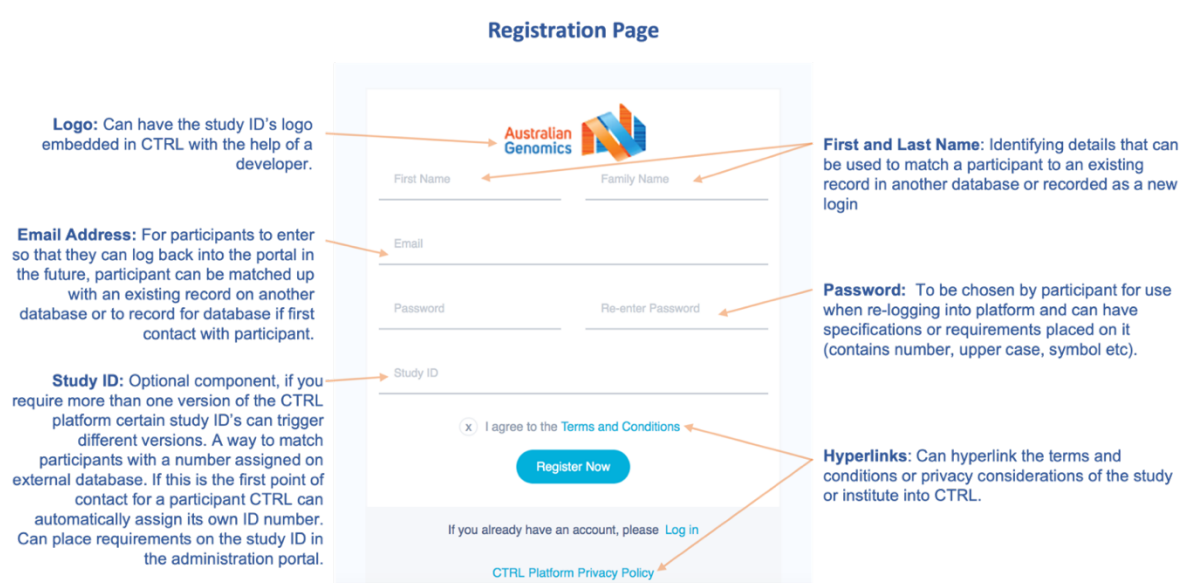

**Registration Page:** Above is a screenshot of how the CTRL registration page currently looks. Elements like the study ID, password, logo and hyperlinks to privacy policies can be modified for the specific study. If other data capture is required through the registration process a software engineer could add it to the registration page.

#### **Introduction Page**

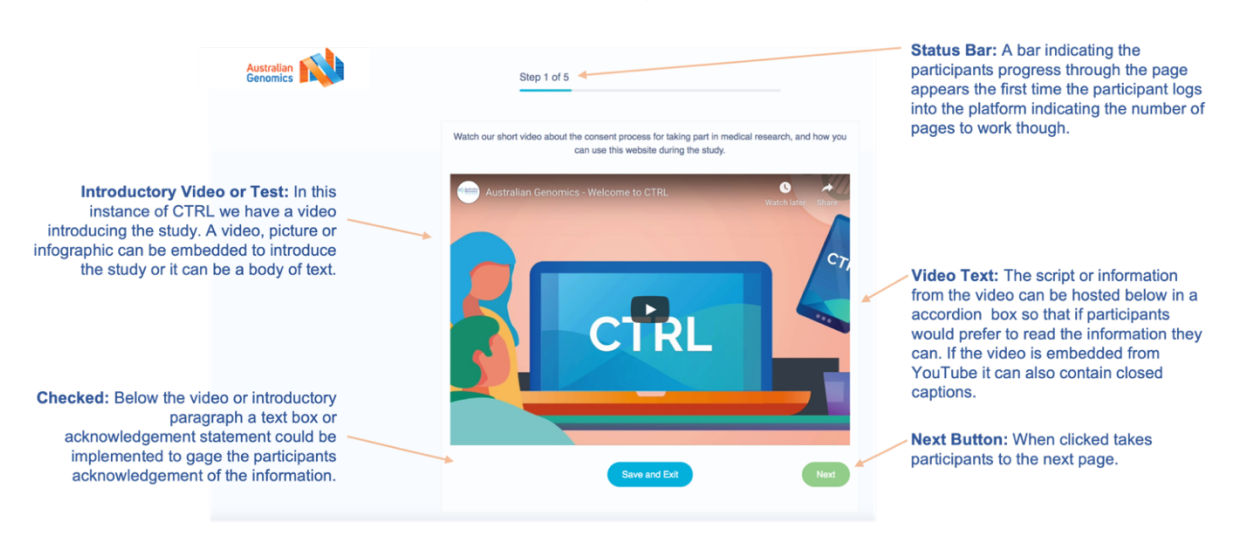

**Introduction Page:** Above is one example of how an introduction page to a study could look. In this version of CTRL participants are invited to watch a video about the study which is embedded from YouTube. Embedding a video from YouTube means you could have the additional features such as closed captions. The video script could also be included in a drop down below if the participant would prefer to read it. Otherwise, a text version of the information could be included instead.

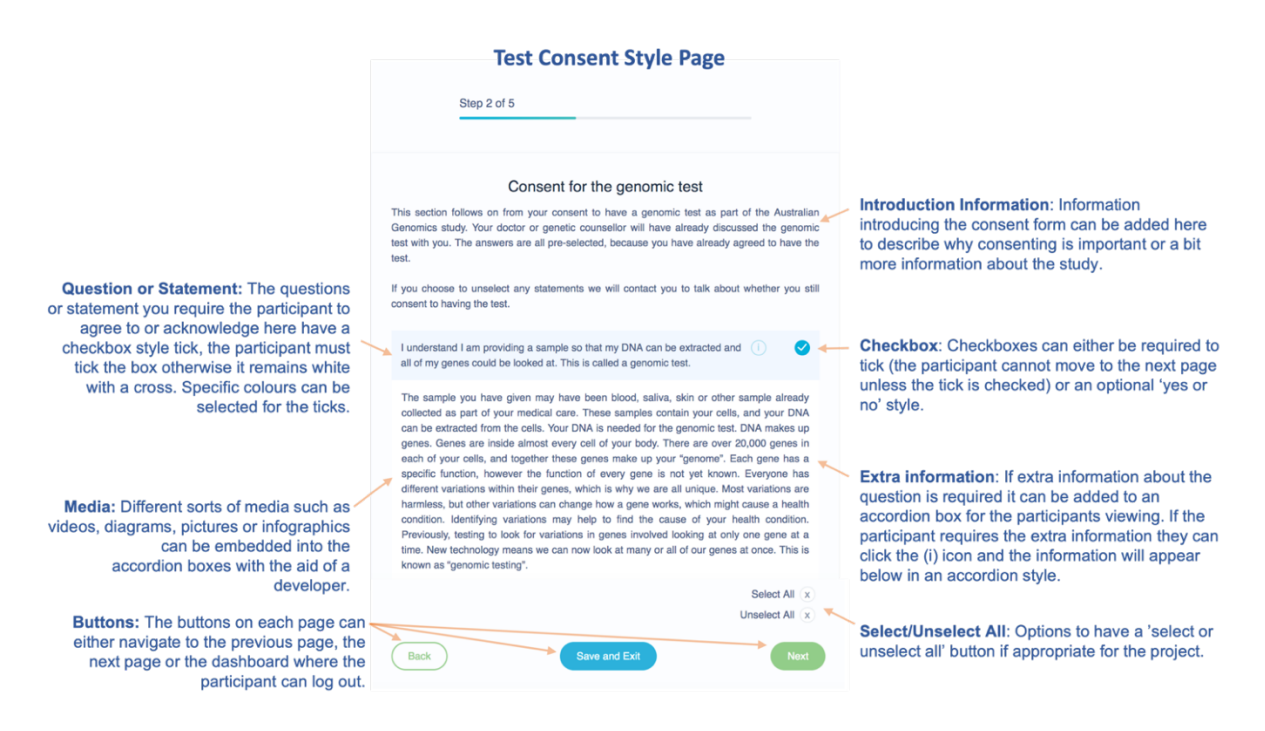

**Consent for a genetic test example:** This page is an example of how consent for a genomic test could look on the CTRL portal. In the instance above the page is set up so there is an introduction to the test, the statement or questions that the participant needs to acknowledge and then the option for more information in the expandable accordion section if the participant requires it. All the information presented here can be entered through the administrator portal, so researchers can write their own consent questions or statements. The drop-down box can host media as well as text if suitable for the information to be provided in a picture or infographic format.

There are four different types of questions available for use on CTRL which can be built by using the administration portal:

- A checkbox for participants to tick to either acknowledge or agree to a statement or question.
- Checkbox agreements that must be ticked for the participant to move onto the next page. These can be used for questions that require acknowledgement and if they are not ticked a pop-up box can be triggered to alert the participant of the need to respond to the question.
- Multiple checkboxes to permit participants to select for multiple options at once.
- Multiple choice to permit participants to choose from two or more choices. This option can be used when asking about optional consenting or future data sharing choices or when requesting a simple yes or no response.

### **Optional Consent Style Page**

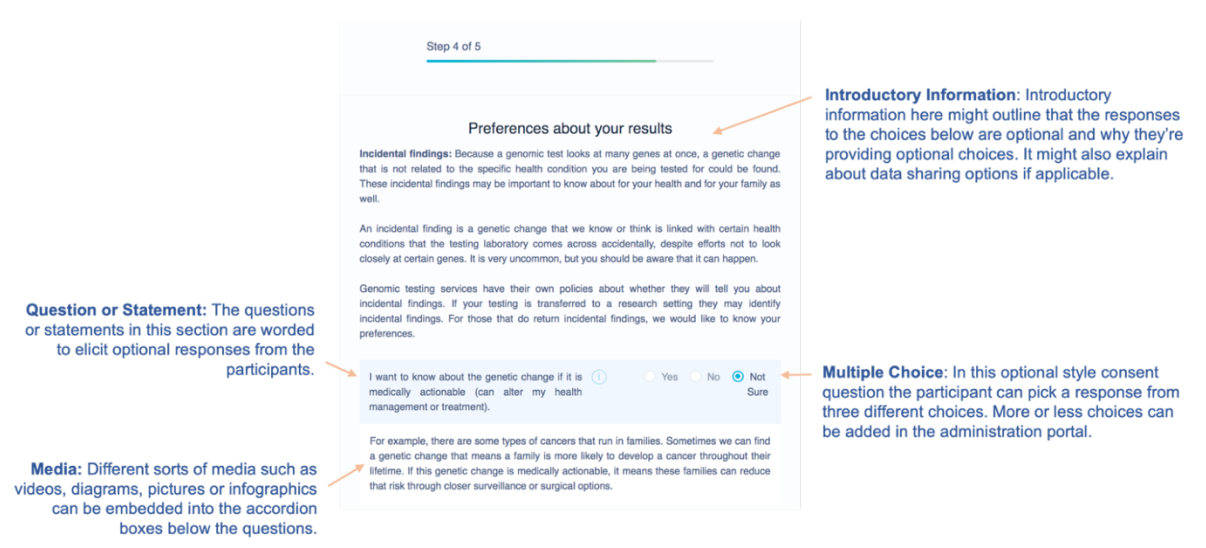

**Optional Consent Page:** The page above is an example of how CTRL can offer optional response questions to participants by implementing either the multiple choice or multiple checkbox question types.

## **Dynamic consent**

A core design principle of CTRL is that it incorporates the concept of dynamic consent. CTRL is delivered in an online portal format and enables participants to login and review, change or update their preferences about data sharing should they change their mind. In the recent study that used CTRL, the Data Use Ontology codes developed by the Global Alliance for Genomics and Health (https://github.com/EBISPOT/DUO) were applied in the form of questions to enable participants to make their own preferences about the how their data will be used in the future. The codes were translated into questions that asked participants what sort of organisation they permit to have access to their data, what sort of research they permit their data to be used for and whether they would like to be contacted every time their data was shared. The page exists in the CTRL version available for use and can be adjusted to fit the study or removed if not applicable. With the ability to input multiple choice or multiple checkbox questions optional consent pages can be custom built to specifically fit a project.

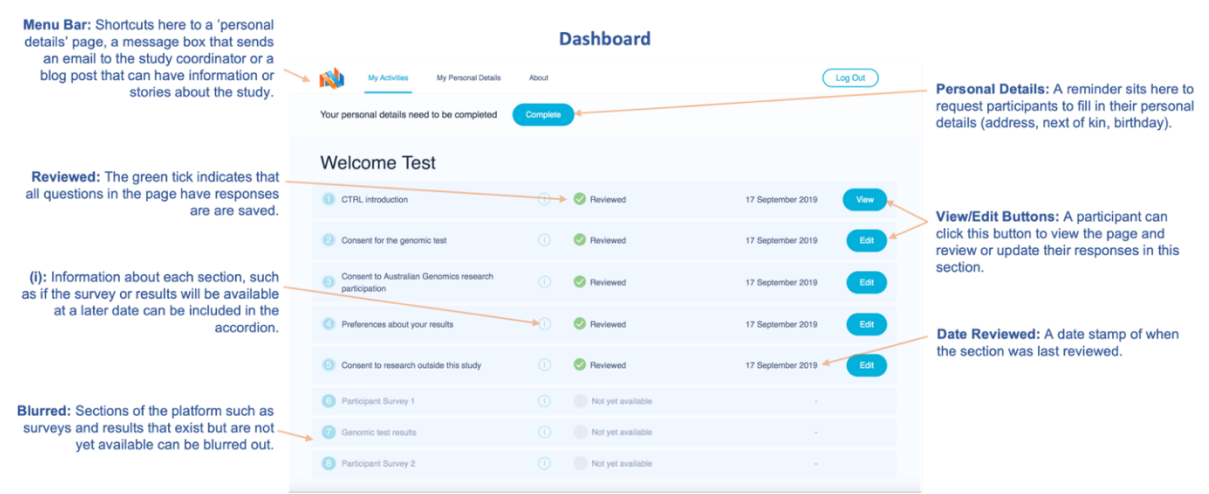

**Dashboard:** The final page of the portal is the dashboard where participants can review and edit their responses, update their personal details, email the study about any questions and read any extra information the study may want to make available. If the participant decides to login to the portal again they will be directed straight to the dashboard and then can navigate their way around the portal from there.

## **Integration with an external database**

CTRL has the capacity to be integrated with an external database. In the two projects undertaken by Australian Genomics CTRL has been integrated to the external database REDCap using bi-directional API connections that automate push/pull of data between the two software programs. Consent and data sharing preferences are then recorded in REDCap, enabling preferences to be stored alongside other patient record data.

# **Security & Privacy**

The current projects utilising CTRL are hosted on the Murdoch Children's Research Institute (MCRI) server and all data collected through the portal was captured in CTRL and held on the server. The CTRL code is now available for uptake by researchers for their own projects, so the code is deployed on the researcher's own server, ensuring the data captured by the portal is only held by the institute administering the research. CTRL can be hosted on cloud or on-premise infrastructure.

# **CTRL administrator portal plugin**

As part of the upgrades made to CTRL there is now the ability to incorporate an administrator portal via a plugin that means that researchers can enter their own questions and study information into the consent portal. The administration portal allows researchers to build their own questions, create different pages, create compulsory sections and build optional consent questions, thus incorporating a great deal of flexibility. There are also options to hide questions to publish later, select specific colours for question responses and the capacity to download the responses held in CTRL in .csv format. Adding the administrator portal would still require the assistance of a software engineer.

# **Freely available for uptake**

We appreciate that when it comes to consent there is no one size fits all approach. Australian Genomics is offering CTRL as a dynamic consent option for researchers to implement in their own studies. We are excited to see how the portal will be implemented by future projects and the outcomes and experience of researchers and research participants in using CTRL. If you are interested in accessing the CTRL code or would like more information about the portal please visit [the CTRL webpage https://www.australiangenomics.org.au/tools-and-resources/dynamic-consent](https://www.australiangenomics.org.au/tools-and-resources/dynamic-consent-and-ctrl/)and-[ctrl/](https://www.australiangenomics.org.au/tools-and-resources/dynamic-consent-and-ctrl/) or get in touch at **[australian.genomics@mcri.edu.au](mailto:australian.genomics@mcri.edu.au)**.